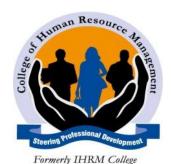

# COLLEGE OF HUMAN RESOURCE MANAGEMENT DIPLOMA IN HUMAN RESOURCE MANAGEMENT END OF SEMESTER EXAMS

**SUBJECT:** ICT PAPERP B-Practical Exam

**SUBJECT CODE: 2908/105** 

LECTURER: EMMANUEL ATAMBO

CLASS: DHRM 2014B
DATE: 28<sup>TH</sup> MAY 2014
TIME: 1 ½ HOURS

### **Specific instructions to candidates**

- Create a folder named KNECEXAM on the desktop to store all the practical work done on this paper
- Answer all Questions

#### TASK 1

The customer services manager of Cool IT Support services would like to send letters to their customers every week. As the department administrator assistant, you have been requested to prepare this letter.

(a) (i) Open a word processing program and key in the following letter as it appears. Save it as *FeedbackLetter* in the KNECEXAM folder. (5 marks)

**Customer Service** 

**Cool IT Support Services** 

P.O. BOX 789-00100

**NAIROBI** 

#### **KENYA**

<<Today's date>>

<<RequesterName>>

<<Address>>

<<Town>>

#### Dear Sir/Madam

We received a support request from you on <<Date>> that required our attention. Our information and Communication Technology staff members reviewed it and took appropriate measures to solve your problem. The current status of your request is as follows:

| Request Number                        | Summary Description       | <b>Date Submitted</b> | Status                  |
|---------------------------------------|---------------------------|-----------------------|-------------------------|
| < <requestnumber>&gt;</requestnumber> | < <summary>&gt;</summary> | < <date>&gt;</date>   | < <status>&gt;</status> |

In order to serve you better, kindly confirm the status as reported by our staff.

Your faithfully,

Ken Thomas

#### CUSTOMER SERVICE MANAGER

(ii) Using the details in table 1, create customized letters for each of the recipients. Use a mail merge facility and save the data source approprietly.

(5 marks)

| RequesterName | Address   | Town    | RequestNumber | Date       | Summary | Status   |
|---------------|-----------|---------|---------------|------------|---------|----------|
| Peter Mwandie | Box 21312 | Meru    | CIUT123       | 10/01/2012 | slow    | resolved |
| Migaye Tatu   | Box 2332  | Nairobi | CIUT124       | 15/12/2012 | Cant    | Pending  |
| Fabio Muthoka | Box 11    | Kitui   | CIUT125       | 17/07/2012 | Fail    | Pending  |

Table 1

- (iii) Save the customized letters as CustomerRequests in the KNECEXAM folder. (1 mark)
- (b) The manager intends to use the following programme during the seminar. Open a word processing program and create it as it appears. Save the work as program.rft in a folder KNECEXAM (6marks)

# **COLLEGE OF HUMAN RESOURCE MANAGEMENT**

| TIME                  | ACTIVITY                          | CHAIRPERSON  | FACILITATOR |
|-----------------------|-----------------------------------|--------------|-------------|
| 8.30 A.M<br>10.00 A.M | Introduction to ICT               | Mr Jobeson   | Ms. anne    |
|                       |                                   | HEALTH BREAK |             |
| 11.00 A.M<br>1.00 P.M | personalized health<br>monitoring | Mrs Grace    | Dr. Albert  |
|                       |                                   | HEALTH BREAK |             |
| 2.00 P.M<br>4.00 P.M  | Glare and Ergonomic equipment     | Mr.Jabosen   | Mrs. Davis  |
|                       |                                   |              |             |

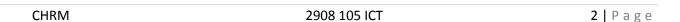

TASK 2

The following names and marks for each subject.

(2 marks)

| <b>NAMES</b> | MATHS | <b>ENG</b> | GEO | HIST | <b>AGRI</b> | TOTAL | AVERAGE | MIN | MAX |
|--------------|-------|------------|-----|------|-------------|-------|---------|-----|-----|
| JOHN         | 78    | 50         | 79  | 90   | 68          |       |         |     |     |
| KAKAI        | 40    | 57         | 82  | 72   | 69          |       |         |     |     |
| MUSAU        | 90    | 63         | 40  | 63   | 30          |       |         |     |     |
| BILLY        | 50    | 84         | 58  | 64   | 70          |       |         |     |     |

- i) Insert a row in between John and Kakai fill in the following name and the marks. Lesororo maths 80, Eng-95, Geo-70, His-97, Agr-79 (2marks)
- ii) Find the total marks for each name.

(1 mark)

iii) format the worksheet as follows:

(2marks)

- a. outside border –thick black
- b. inside border –dotted
- c. Number two decimal places
- d. Cell containing the mean number of days shade grey color
- iv) Calculate the average marks for each name

(1 mark)

v) Find the minimum and maximum for each subject

(2 marks)

vi) Insert a pie chart to reflect the above marks and save it as CHRM chart

(2 marks)

vii) Save your work as CHRM in the KNECEXAM folder

(1 marks)

# TASK 3

1. open a Microsoft PowerPoint file and do the following:

# **SLIDE 1**

- A. Web server
- B. Web page
- C. Web site
- D. Web browser

## SLIDE 2

- i. Data
- ii. Data processing
- iii. Information
- iv. Hardware
- v. Software

| (i) Change the BACKGROUND of slide one to blue   | (1mark) |
|--------------------------------------------------|---------|
| (ii) Change the background of slide two to green | (1mark) |

(iii)Format your slides to be as presentable as possible.

(1mark)

(iv)Save your work as MY WORK

(1mark)

1. create the following table using design view and name it employees table

|        |          | 10 0001119 000 | <del>-8</del> |            | 200000 |        |            |
|--------|----------|----------------|---------------|------------|--------|--------|------------|
| Employ | surname  | forename       | Date of       | Date of    | Old    | New    | department |
| number |          |                | birth         | employment | salary | salary |            |
|        |          |                |               |            |        |        |            |
| 9034   | mercy    | njeri          | 22/12/70      | 01/04/94   | 18000  |        | IT         |
|        |          |                |               |            |        |        |            |
| 9003   | johan    | Kelly          | 20/11/46      | 01/02/64   | 12000  |        | IT         |
|        |          |                |               |            |        |        |            |
| 9012   | mary     | wanja          | 16/04/55      | 04/04/79   | 16685  |        | BA         |
|        |          |                |               |            |        |        |            |
| 9001   | purity   | atieno         | 21/03/54      | 01/09/74   | 14000  |        | SM         |
|        |          |                |               |            |        |        |            |
| 90032  | Jane     | kamene         | 25/11/65      | 01/03/90   | 18500  |        | FM         |
|        |          |                |               |            |        |        |            |
| 9002   | patience | ntonjira       | 01/08/72      | 02/03/90   | 8500   |        | BA         |
|        |          | 3              |               |            |        |        |            |

Create a query displaying the following and save as department

 $\overline{(1\text{mark})}$ 

- Surname
- Department nameOld Salaries

| ii.  | Create a query showing employees who earn more than 10000.                        | (1mark) |
|------|-----------------------------------------------------------------------------------|---------|
| iii. | Create a query that will display records with their surnames starts with letter m | (1mark) |
| iv.  | Create a query that will display surnames ending with letter y                    | (1mark) |
| v.   | Create a query to display date of birth 11/25/65                                  | (1mark) |
| vi.  | Create a query to display employees who are not from IT department                | (1mark) |